بسم**ەتعالى** ل ه

**راهنمای استفاده از افزونه**

# **مدیریت کاراکترهای ورودی فیلدهای ووکامرس**

#### **Woocommerce Fields Input Characters Management**

 افزونه مدیریت کاراکترهای ورودی فیلدهای ووکامرس یک افزونه کامال ایرانی است که توسط شرکت طلوع ارتباطات طراحی و عرضه شده است. این افزونه به مدیران سایت های فروشگاهی کمک می کند تا ورودی های فیلدهای فرم های ووکامرس سایت خود را از لحاظ فارسی یا انگلیسی یا عددی بودن مدیریت کنند. در ادامه به نکاتی پیرامون شیوه استفاده از این افزونه خواهیم پرداخت.

#### **نصب و راه اندازی افزونه :**

 این افزونه همانند بسیاری دیگر از افزونه های وردپرس به آسانی از طریق منوی افزونه ها و زیر منوی افزودن، قابل نصب می باشد. با زدن روی دکمه file choose ، فایل موجود در پوشه Plugin از پکیج دانلودی افزونه را انتخاب نموده و سپس دکمه »نصب« را بزنید. منتظر بمانید تا افزونه نصب گردد. با نصب افزونه روی دکمه ی »فعال نمایید« بزنید تا افزونه در وردپرس شما فعال شود. به همین راحتی افزونه مدیریت کاراکترهای ورودی فیلدهای ووکامرس روی سایت شما نصب می شود.

### **فعالسازی الیسنس راست چین :**

 برای استفاده از افزونه مدیریت کاراکترهای ورودی فیلدهای ووکامرس، باید دامنه خود را در پروفایل کاربری تان در راست چین ثبت کنید. برای اینکار شما باید در پروفایل کاربری خود در سایت راست چین، به قسمت پیشخوان و سپس به قسمت دانلودها رفته و در قسمتی که مربوط به افزونه می باشد، روی دکمه ثبت دامنه کلیک کنید. با اینکار دامنه مورد نظر شما برای استفاده از افزونه ثبت می شود. برای توضیحات بیشتر می توانید به لینک راهنمای زیر بروید :

**<https://www.rtl-theme.com/blog/rtl-licsince-activation/>**

## **روش استفاده از افزونه :**

 با نصب و فعال سازی افزونه مدیریت کاراکترهای ورودی فیلدهای ووکامرس، زیر منویی در منوی ووکامرس شما با عنوان »تنظیمات صفحه حساب کاربری ووکامرس« ایجاد می شود که در تصویر زیر آن را مشاهده می کنید :

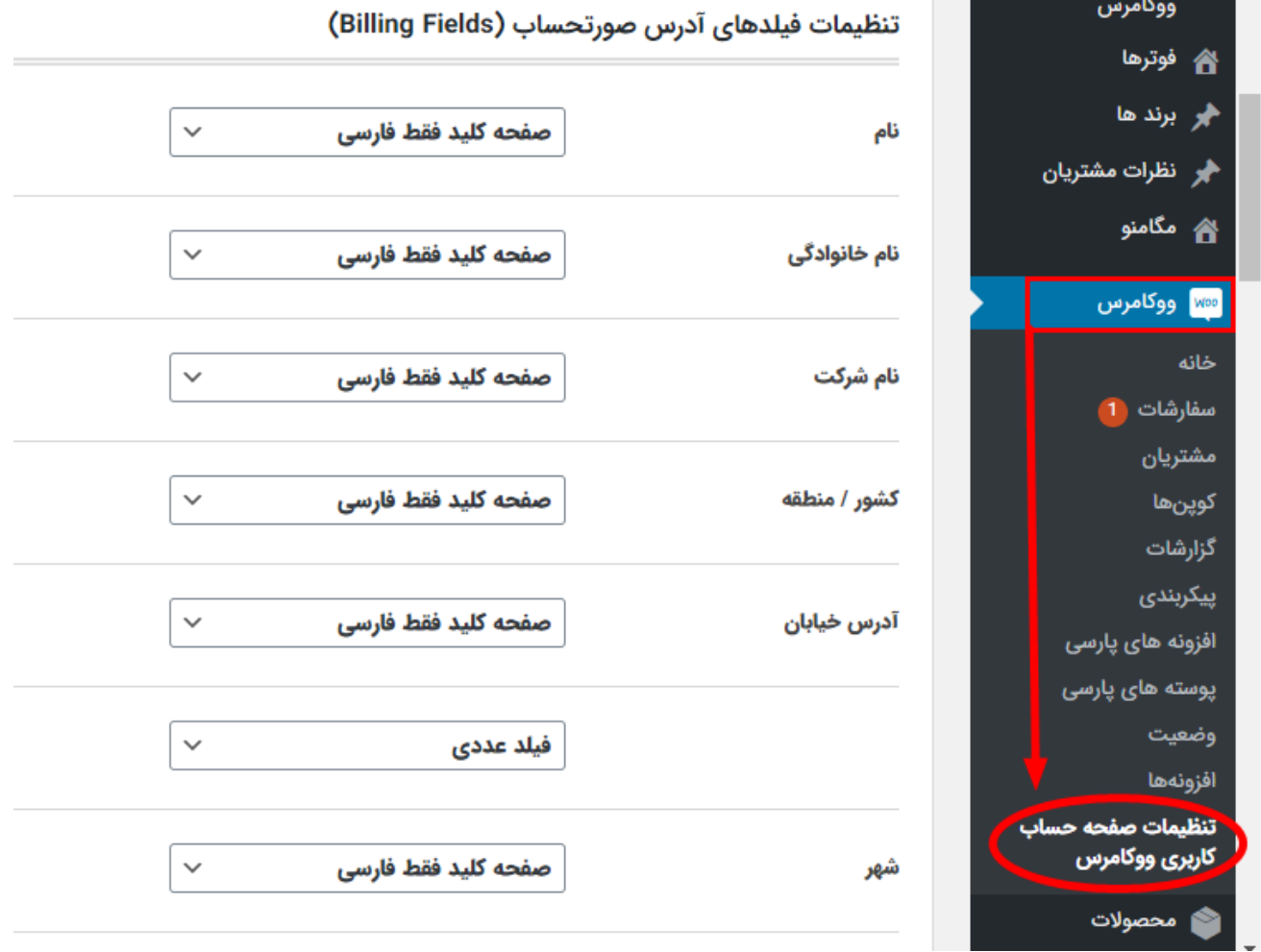

 با زدن روی این قسمت به محیط کاربری افزونه هدایت می شوید. همانطور که در تصویر فوق مشاهده می کنید، فیلدهای مختلف ووکامرس وجود دارند که شما می توانید حالت ورودی های هر کدام از آنها را روی گزینه های نشان داده شده در تصویر زیر تنظیم نمایید :

energia e establecia

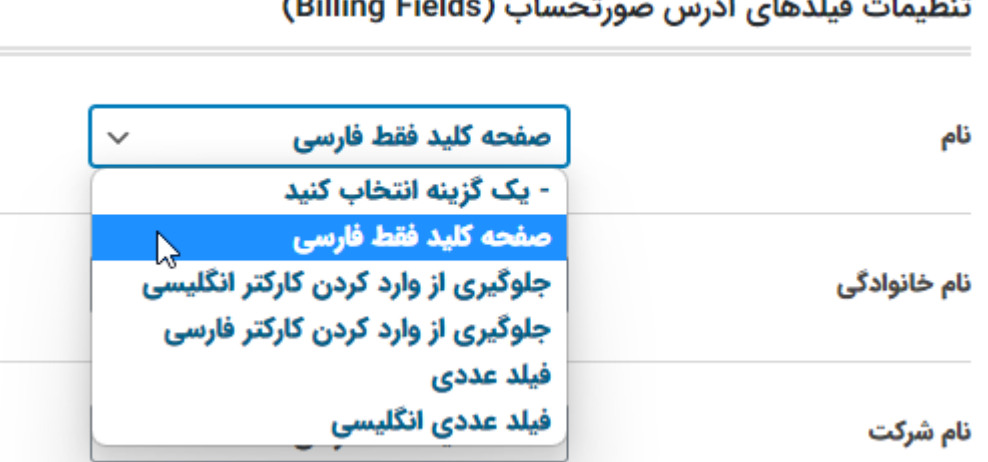

این گزینه ها همانطور که در تصویر مشخص هستند عبارتند از :

**.1 صفحه کلید فقط فارسی :** در این حالت زبان صفحه کلید کاربر هر چه باید با تایپ کردن در این فیلد فقط فارسی نوشته می شود.

**.2 جلوگیری از وارد کردن کاراکتر انگلیسی :** در این حالت اگر کاربر بخواهد با صفحه کلید انگلیسی اقدام به پر کردن فیلد کند، خطایی با این عنوان داده می شود که باید حتما زبان صفحه کلید خود را فارسی کند.

**.3 جلوگیری از وارد کردن کاراکتر فارسی :** در این حالت اگر کاربر بخواهد با صفحه کلید فارسی اقدام به پر کردن فیلد کند، خطایی با این عنوان داده می شود که باید حتما زبان صفحه کلید خود را انگلیسی کند.

**.4 فیلد عددی :** کاربر در این فیلد فقط می تواند اعداد انگلیسی و فارسی را وارد کند.

**.5 فیلد عددی انگلیسی :** در این حالت ممکن است صفحه کلیدی که کاربر با آن اقدام به پر کردن فیلد می کند، دارای قابلیت تایپ اعداد فارسی نیز باشد. در این حالت به کاربر اخطار داده می شود که فقط می تواند در این فیلد از اعداد انگلیسی استفاده نماید.

 این افزونه می تواند کاراکترهای ورودی فیلدهای ووکامرس از جمله فیلدهای صورتحساب ووکامرس، فیلدهای حمل و نقل ووکامرس، فیلدهای فرم ثبت نام ووکامرس، فیلدهای فرم ورود و فراموشی رمز عبور، فیلدهای تخفیف، فیلدهای توضیحات در ووکامرس را مدیریت کند.